# **EXPRESSVOTE INSTRUCTIONS**

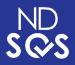

# **INSERT BALLOT**

 Insert your ExpressVote ballot card into the ExpressVote.

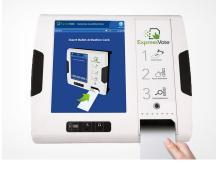

#### **SCAN VOTER RECEIPT**

• Use the separate scanner to scan your voter receipt. This calls your ballot.

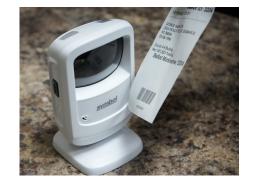

#### PRINTING

• The ExpressVote will print your selections on your ballot card. **YOUR BALLOT HAS NOT YET BEEN CAST.** 

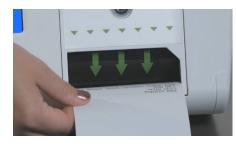

## **BALLOT TABULATOR**

• Take your ballot card over to the ballot tabulator. Insert into the DS200 for tabulation.

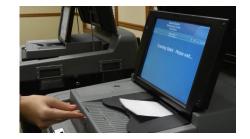

### **SELECTIONS & PRINT**

• Make your ballot selections. When finished, press the print button.

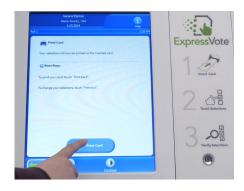

# YOU DID IT!

 Get an 'I Voted' sticker and celebrate. You just voted!

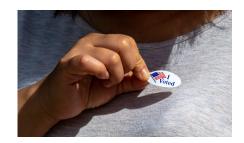